## Quick Guide

## **Power On**

1. Plug in the adapter to DC-IN jack and wait about <u>20 seconds</u> for system to complete its process.

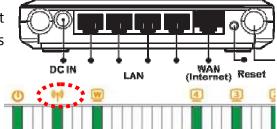

Wireless LED will be fully on when system is powered up and ready.

## **Network Setup**

3. Make sure your network interface on the PC/Laptop is configured to **DHCP** (Obtain an IP address automatically). Please refer to **Chapter 2** for setup detail.

## Setup

4. Insert <u>Wizard CD</u> into your CD/DVD-ROM drive. Wizard will automatically start in a few seconds. Should there be any security prompt, please select <u>allow or accept</u> to proceed.

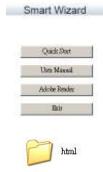

5. If Wizard does not start, please manually open the file <u>"index.htm"</u> using your default browser.

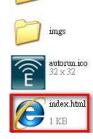

Adobe

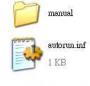

 Please follow the instructions given by the <u>Wizard</u> on the screen to complete the setup.

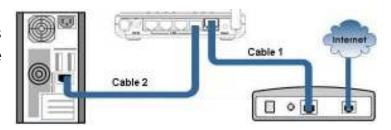